## **QAIC**<sup>®</sup> Mirror

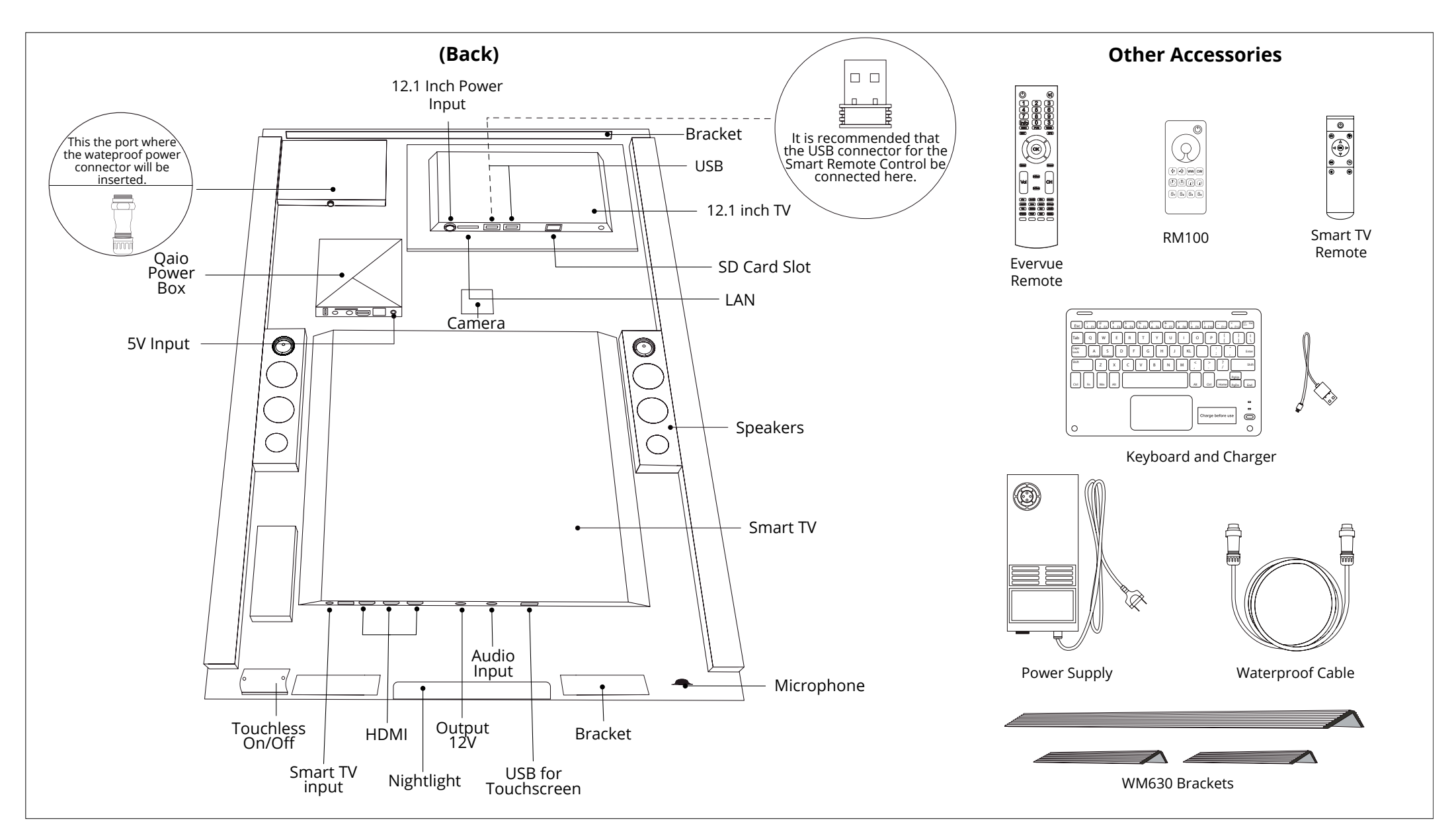

#### **Unboxing**

Upon receiving your order, open the crate and inspect the contents. Damages must be reported within 24 hours.

Evervue USA Inc. 5020 Campus Drive, #121, Newport Beach, CA 92660, U.S.A.

# **QAIO**<sup>®</sup> Mirror

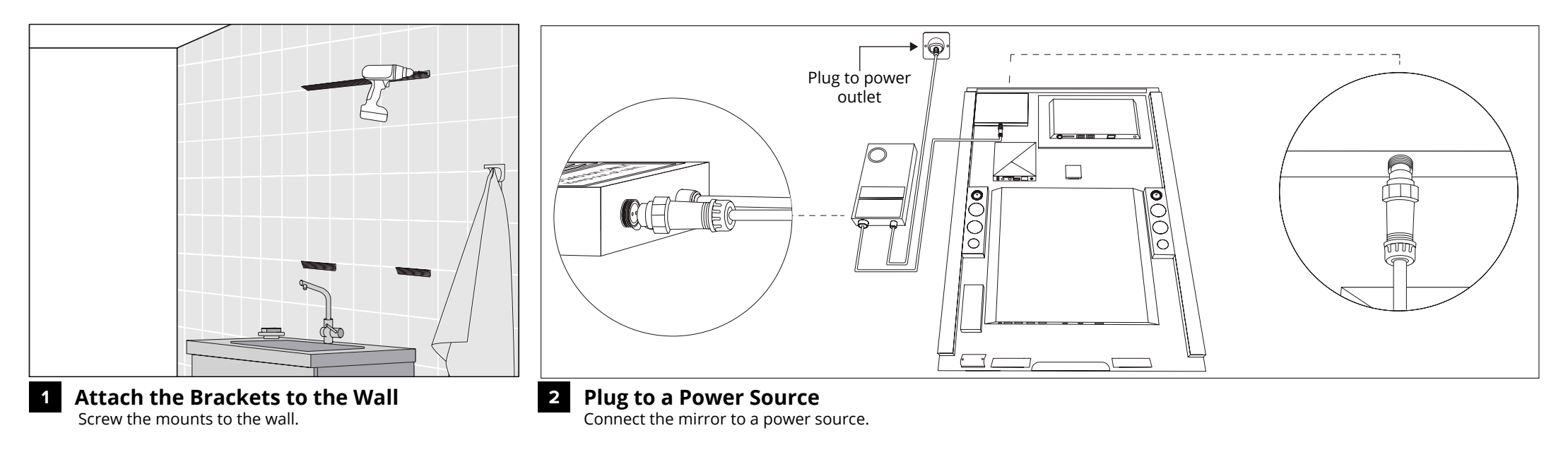

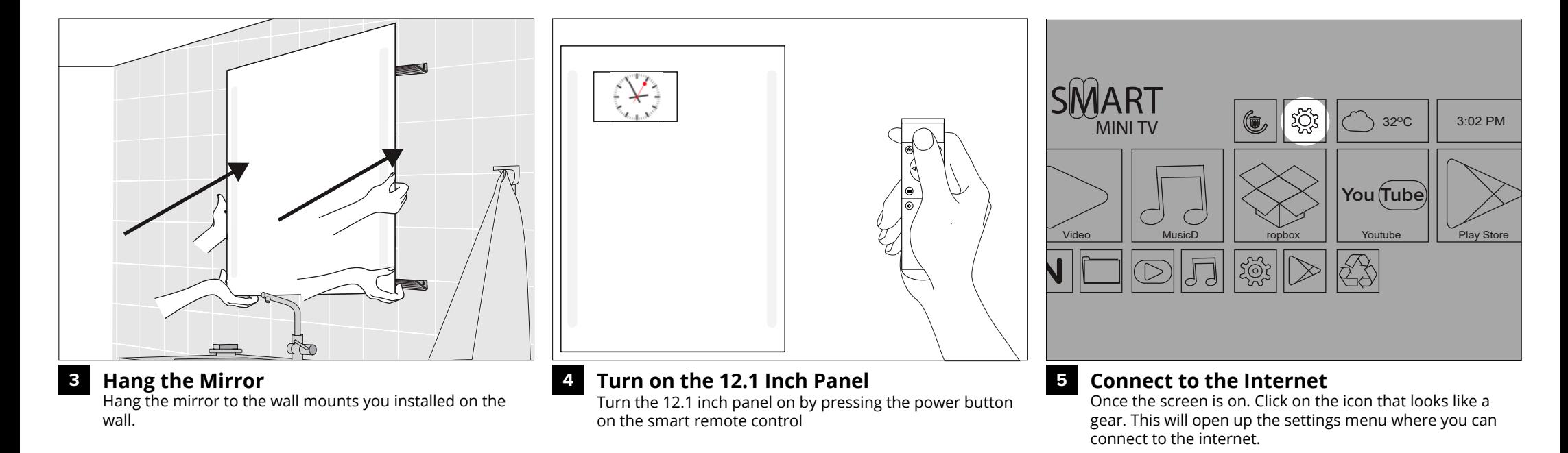

Information is subject to change without prior notification. © Copyright 2019. Evervue USA Inc. www.Myqaio.com

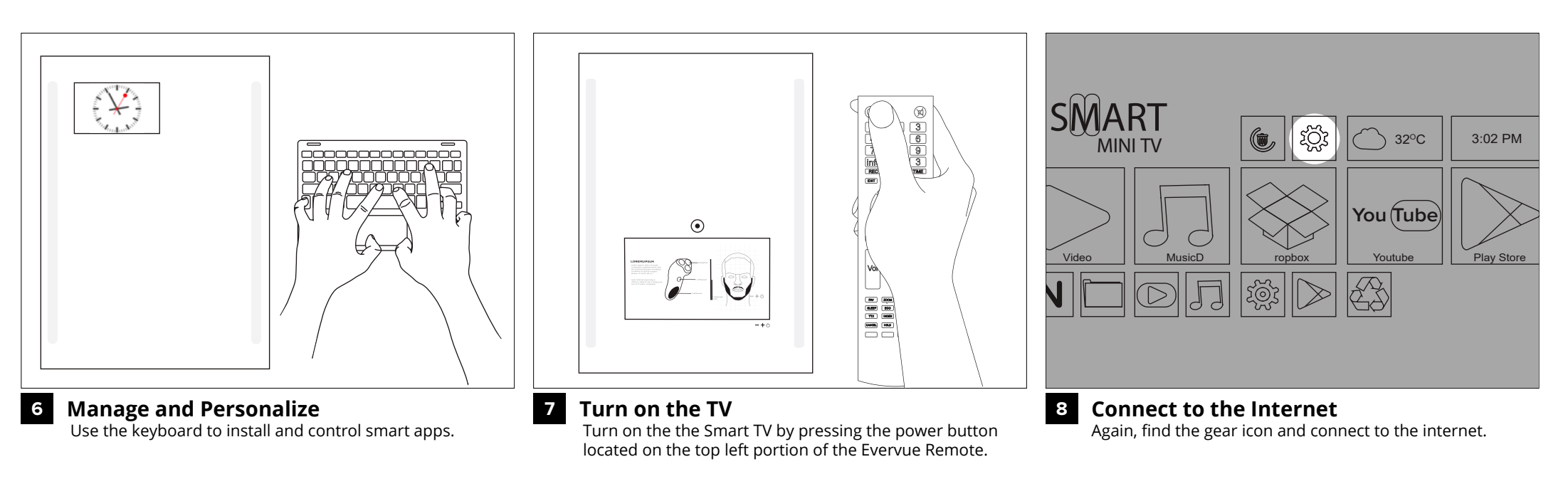

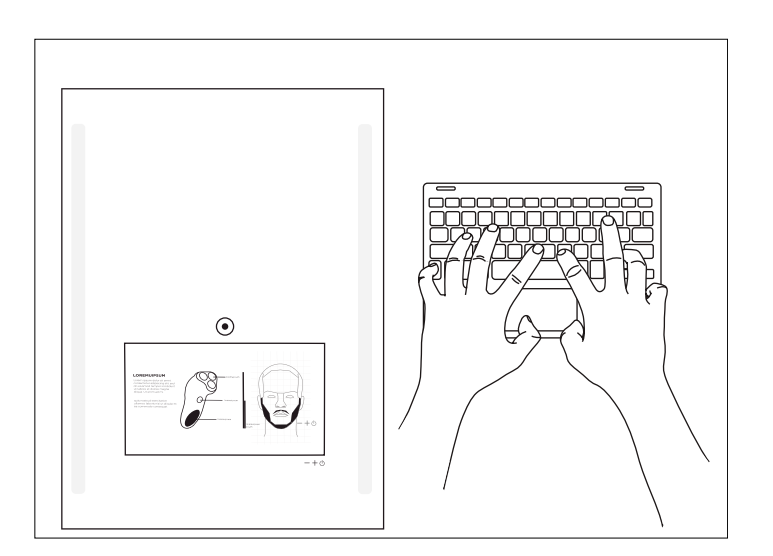

#### **Manage and Personalize 9**

Use the keyboard to install and control smart apps. The Smart TV is also touch screen.

# **QAIC**<sup>®</sup> Mirror

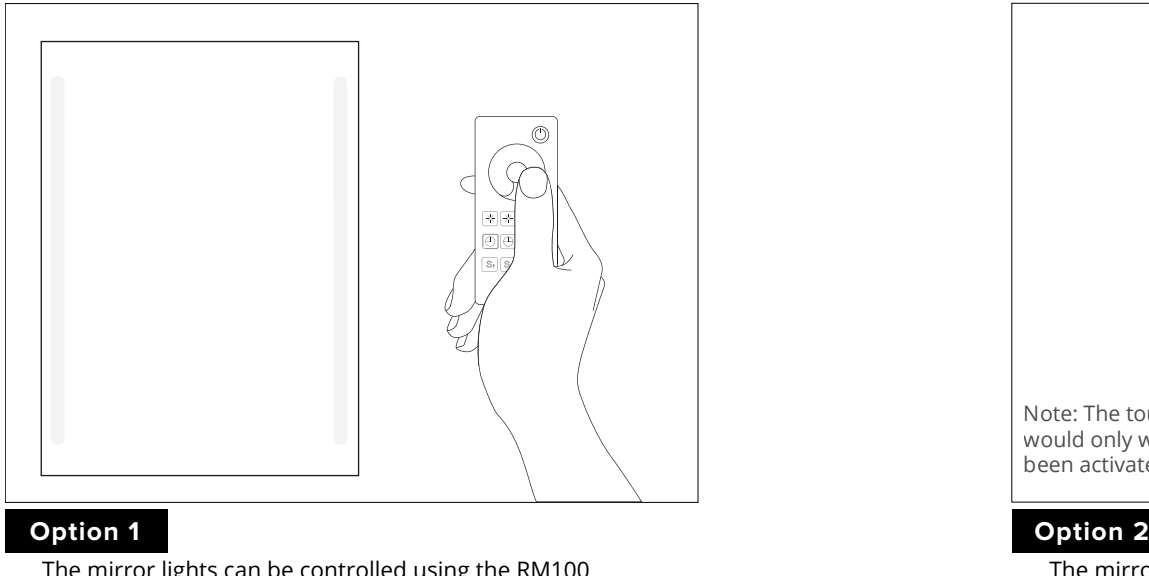

The mirror lights can be controlled using the RM100 remote control included in the box.

#### **Qaio Mirror - How To Install Apps**

Option 1: Download the APK Online

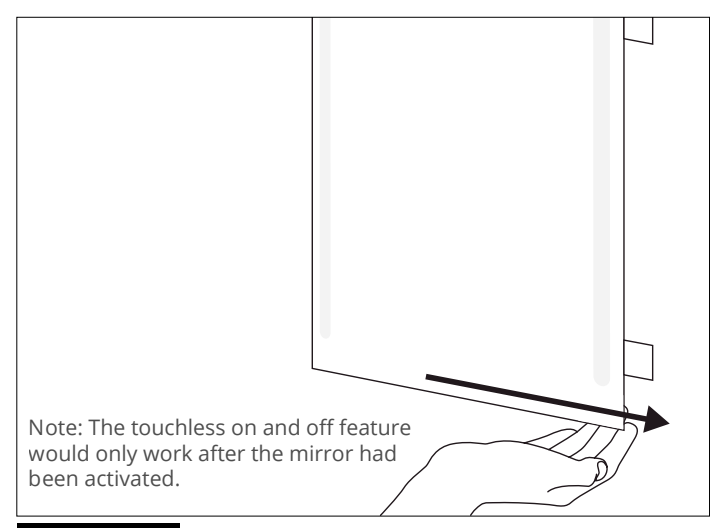

The mirror also has a touchless on and off feature. Simply wave your hand under the bottom right side of the mirror to turn the lights on and off.

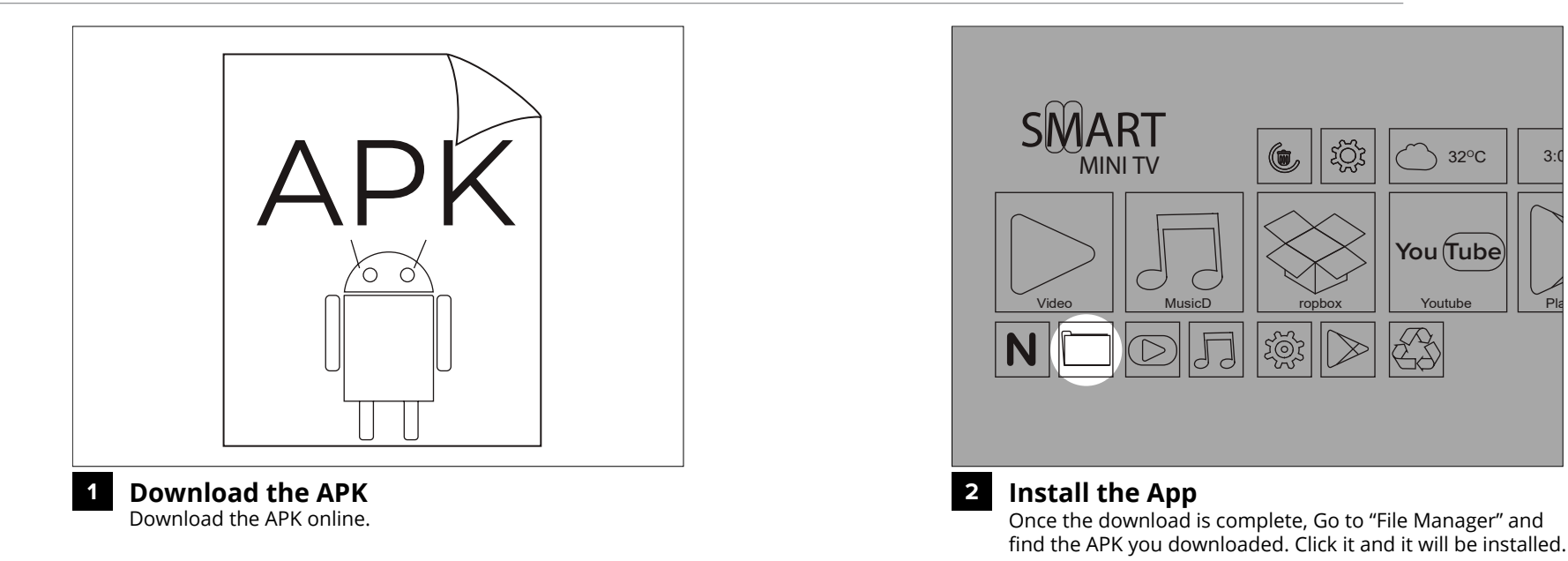

### **Qaio Mirror - How to Install Apps**

Option 2: Download from the Google Play Store

## **QAIC**<sup>®</sup> Mirror

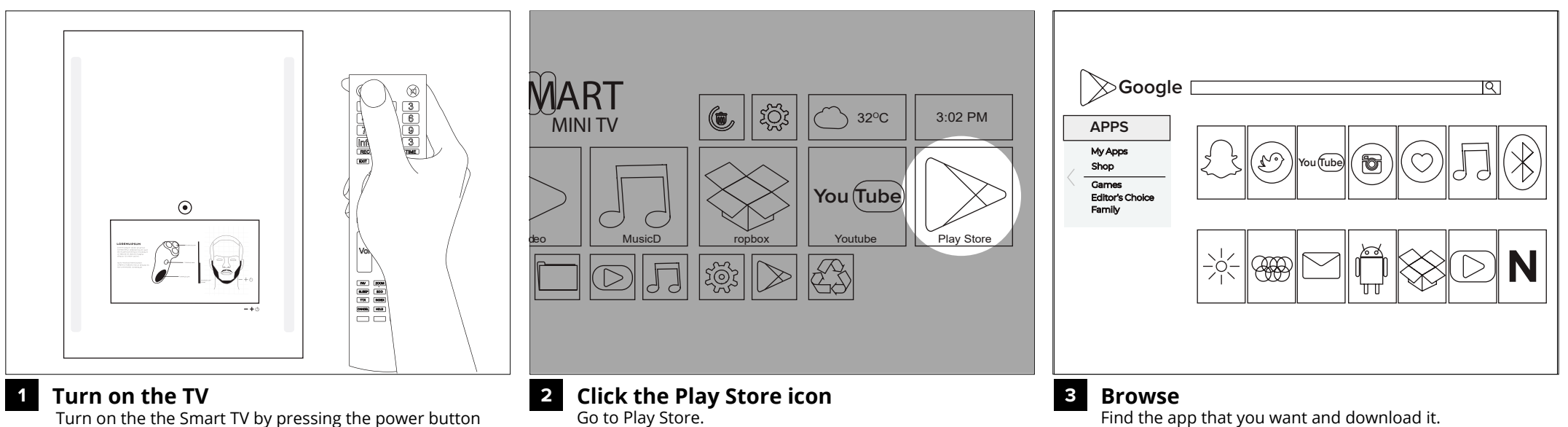

Turn on the the Smart TV by pressing the power button located on the top left portion of the Evervue Remote.

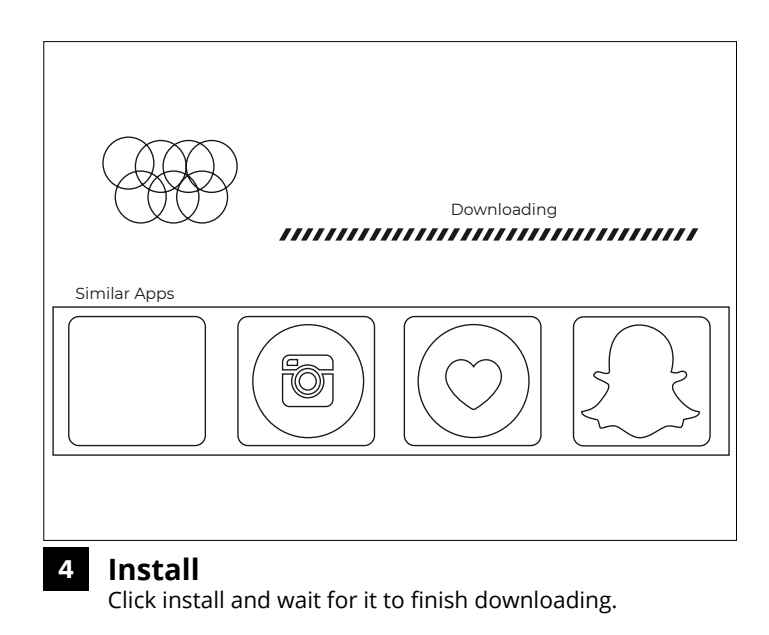